## **Univariate Statistics Calculations**

First put the data into a "Lists and Spreadsheets" page

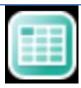

Make sure you name the column(s) which contains your data.

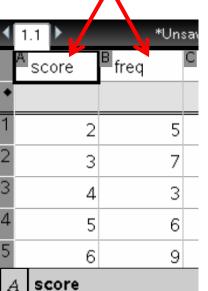

To perform calculations Go to Menu -> Statistics Calculations -> One Variable

## Short cut is Menu 4 1 1

If you have put the data into columns a[] and b[] then the new box should look

like this.

| One-Variable Statistics |             |
|-------------------------|-------------|
| X1 List: [a[]           | <b>)</b>    |
| Frequency List: b[]     | <b>&gt;</b> |
| Category List:          | <b>)</b>    |
| Include Categories:     | <b>)</b>    |
| 1st Result Column: c[]  |             |
|                         | OK Cancel   |

Your page should now look like this:

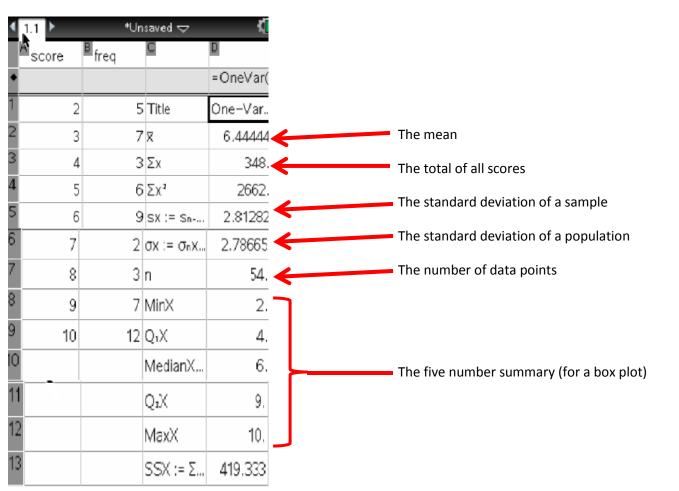